## 更改主机控制面板密码

目录 [Hide]

1. 描述

2. 参数

3. [HTTP](http://manage.india.resellerclub.com/kb/answer/804) 方法

4. 测试 URL 请求范例

5. 返回值

描述 [Top](http://manage.india.resellerclub.com/kb/answer/1077)

为指定 Linux 单站点主机套餐更改密码

## 参数 [Top](http://manage.india.resellerclub.com/kb/answer/1714)

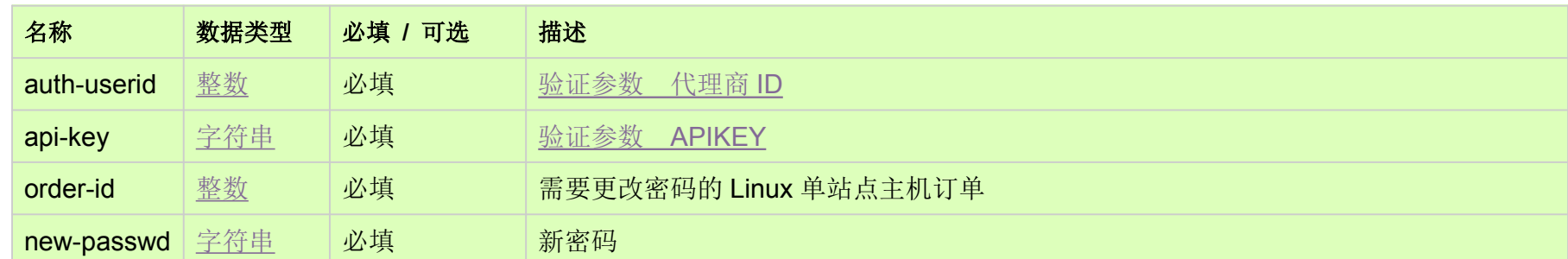

HTTP 方法 [Top](http://manage.india.resellerclub.com/kb/answer/1714)

POST

## 测试 URL 请求范例 [Top](http://manage.india.resellerclub.com/kb/answer/1714)

**US**

**Server**https://test.httpapi.com/api/singledomainhosting/linux/us/change-password.json?auth-userid=0&api-key=key&order-id=0&n ew-passwd=password1**UK**

**Server**https://test.httpapi.com/api/singledomainhosting/linux/uk/change-password.json?auth-userid=0&api-key=key&order-id=0&n ew-passwd=password1**India**

**Server**https://test.httpapi.com/api/singledomainhosting/linux/in/change-password.json?auth-userid=0&api-key=key&order-id=0&n ew-passwd=password1

如果密码更改成功则返回状态值为成功